## **Wiedervorlage Abwesenheit**

Gestellte Urlaubsanträge von Mitarbeitern erscheinen in der Wiedervorlage ihres Vorgesetzten und für alle Mitarbeiter mit HR-Profil. Sobald der Urlaubsantrag bearbeitet wurde, wird die Zeile in den Wiedervorlagen gelöscht.

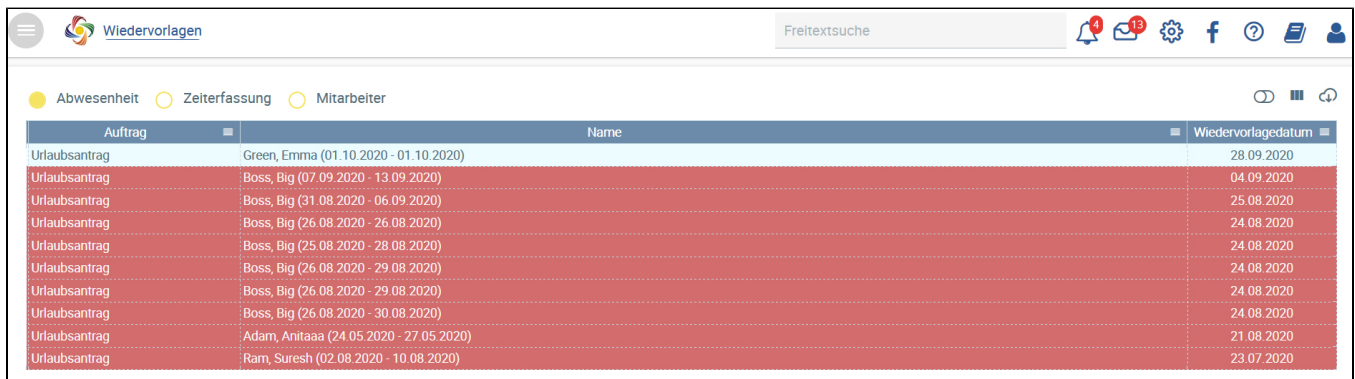

## Mehrere Urlaubsanträge gleichzeitig bearbeiten

Es ist als Vorgesetzter oder HR möglich, in der Wiedervorlage mehrere Urlaubsanträge verschiedener Mitarbeiter auf einmal zu genehmigen oder abzulehnen.

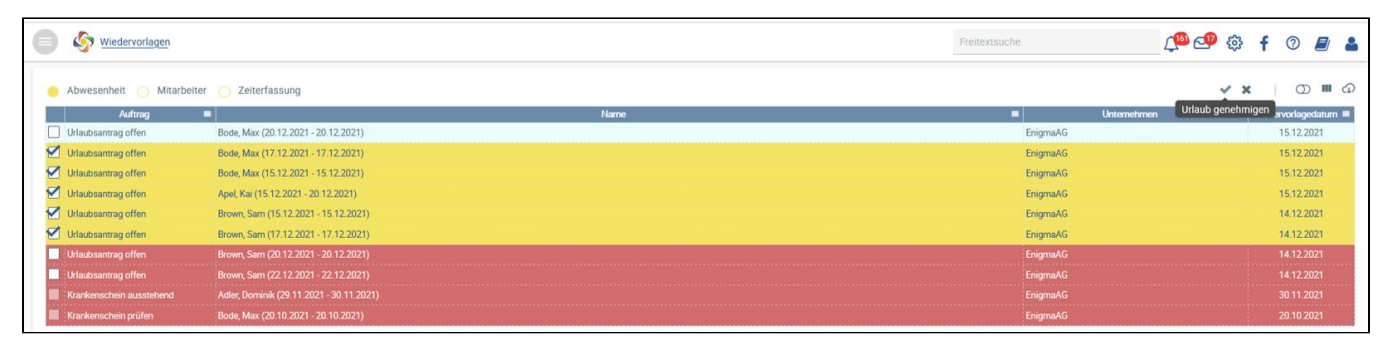

Dazu müssen die gewünschten Zeilen zunächst durch aktivieren des Kontrollkästchens auf der linken Seite ausgewählt werden. Anschließend können

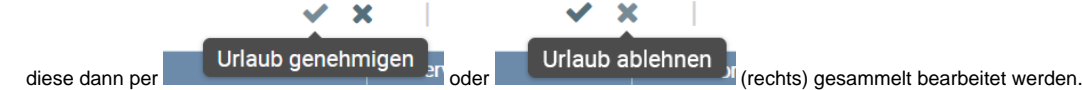

Alle Meldungen, die keine Urlaubsanträge betreffen, sind von der Bearbeitung ausgeschlossen und farblich als inaktiv gekennzeichnet.

Es wird ein Bestätigungsdialog angezeigt, ob die Genehmigung bzw. Ablehnung wirklich durchgeführt werden soll. Mit dessen Bestätigung werden die vorher ausgewählten Datensätze bearbeitet und dann aus der Wiedervorlage entfernt.

Über die Konfiguration unter Unternehmen [Tage zur Einreichung eines Krankenscheins](https://confluence.personalabteilung.cloud/display/TEST/Tage+zur+Einreichung+eines+Krankenscheins) können Sie einstellen, ob und wann Sie eine Wiedervorlage erstellen möchten, dass ein krankgemeldeter Mitarbeiter einen Krankenschein einreichen muss. Nach Ablauf der Zeitspanne wird eine Wiedervorlage erzeugt, sowohl bei dem HR-Mitarbeiter als auch beim krankgemeldeten Mitarbeiter. Diese erscheint dann beim Mitarbeiter unter **Eigene Wiedervorlagen** in einer eigenständigen Tabelle.

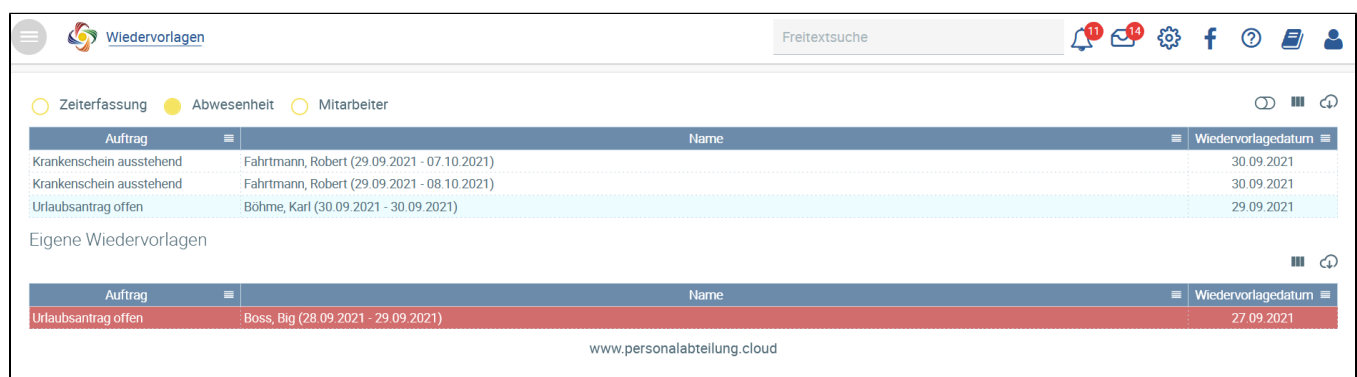

Ein Mitarbeiter meldet sich krank und lädt einen Krankenschein hoch. Unter "Wiedervorlagen" wird für die HR-Benutzer dann ein Eintrag erstellt, dass ein Krankenschein hochgeladen wurde und dieser geprüft werden muss.

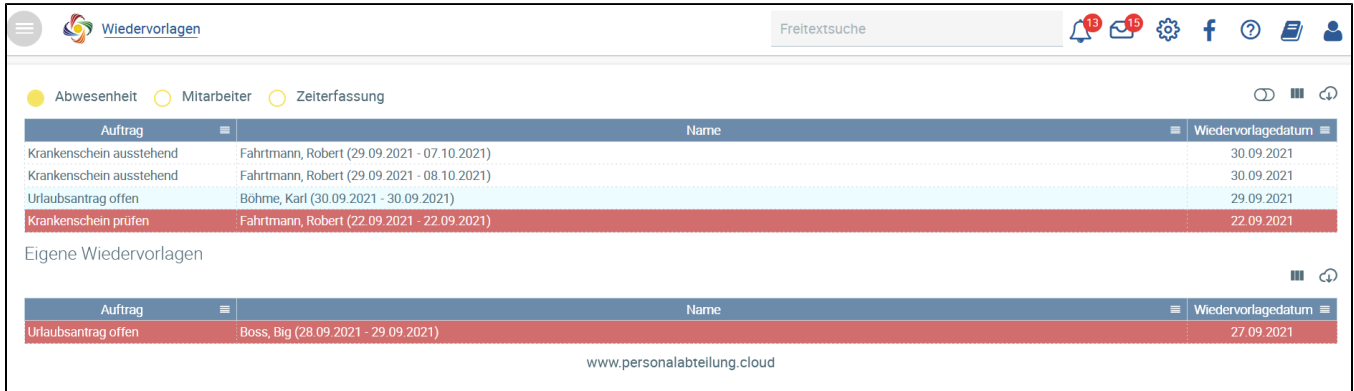

Durch Klicken auf diese Wiedervorlage wird die Abwesenheitsübersicht des Mitarbeiters geöffnet. Dort kann der Krankenschein geprüft und mit freigegeben werden.

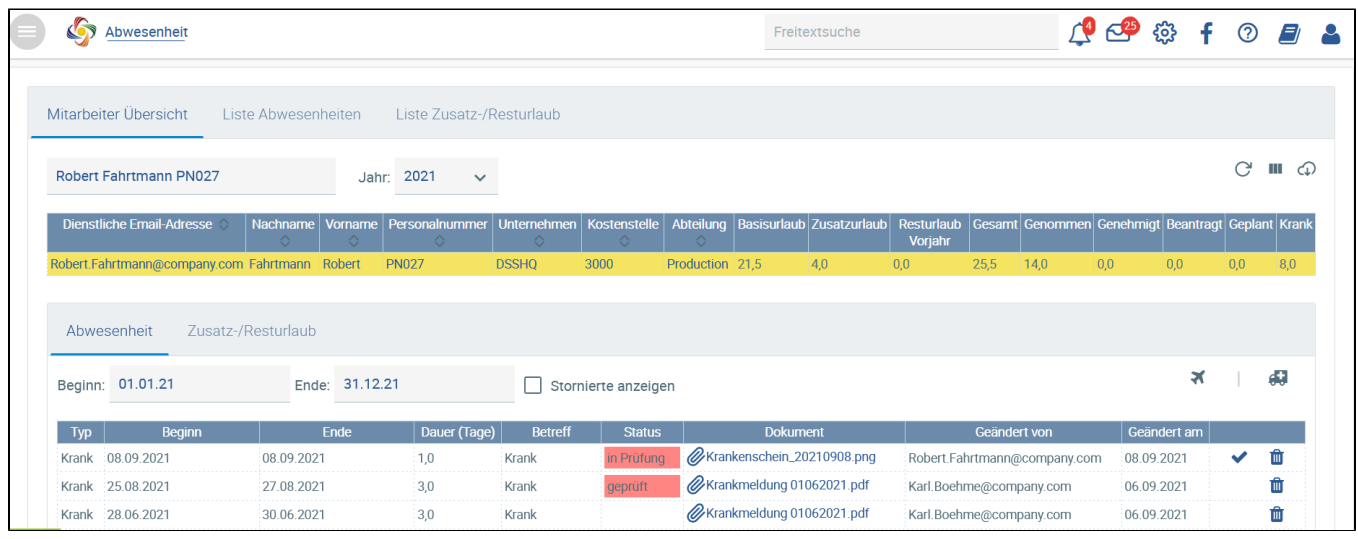

Ansicht für HR-Abteilung

## Hochgeladener Krankenschein muss geprüft werden

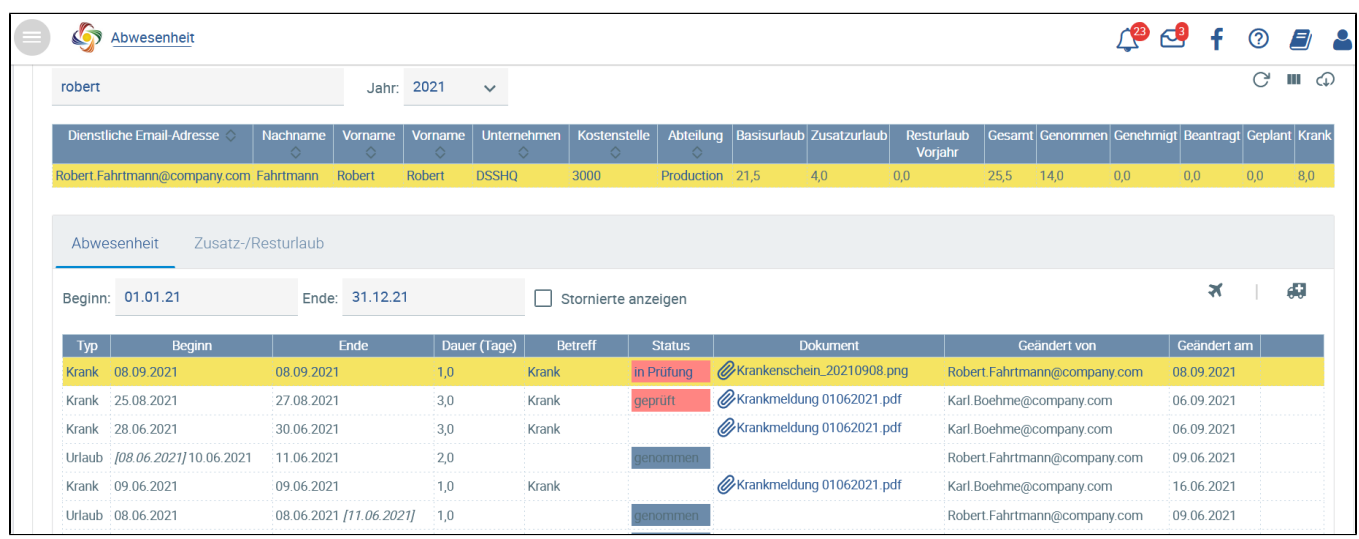

Ansicht für Mitarbeiter

Ist der Krankenschein geprüft worden, ändert sich der Status auf **geprüft**.